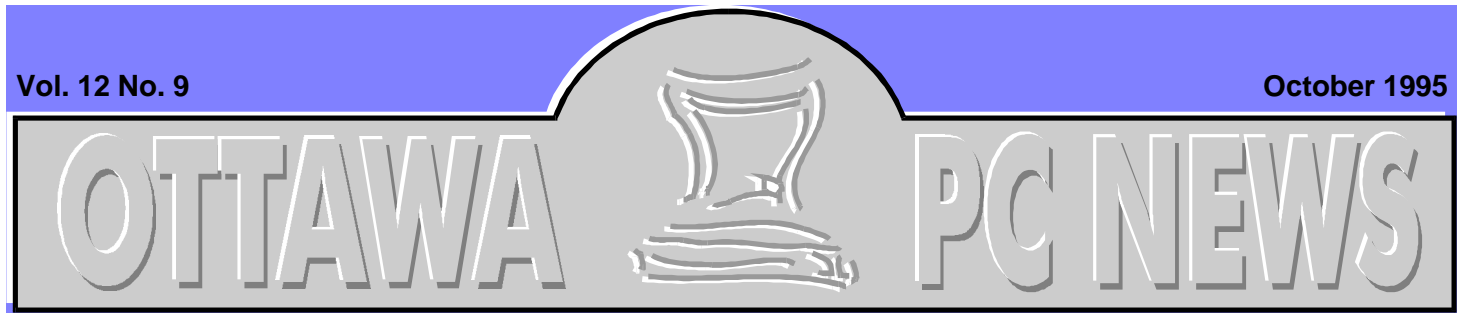

#### **The Newsletter of the Ottawa PC Users' Group (OPCUG)**

OS/2 SIG

# **WARP speed Mr Zulu!**

#### by David Polich

**THE OS/2 SIG held its**<br>
first meeting of the fall<br>
to another standing<br>
room only crowd (all the seats he OS/2 SIG held its first meeting of the fall to another standing were taken and I had to stand). Many OPCUG members came seeking answers to whether they should go with WARP or Win 95. The decision is a fairly easy one to make (IMHO)—if you want flexibility, power, and true multi-tasking with 16/32 bit applications, choose WARP. Yeah, yeah you say, but isn't WARP hard to install. It is true; there have been some celebrated horror stories but the overwhelming majority of installations go as smoothly and event free as we have come to expect from latest generation of applications. With WARP a key element is in the verification and preparation of your hardware. Installing WARP Connect on my machine was indeed uneventful to the point of being almost boring. But to learn more about installation and WARP

in general, you are invited to attend our SIG meetings.

#### **Goodies and free stuff**

Through the IBM User Group Representative in Toronto we have recently received software evaluation offers for neat programs such as Partition Magic (sorry folks, it works only on OS/2) from Power Quest. Stardock Systems and Athena have also made offers of software previews and other neat free stuff, as they phrased it. Yes, we have been discovered by the outside world.

#### **Sex, lies and video tapes**

The SIG now owns a modest Video library. We can offer a 3-volume set that covers all aspects of WARP, and there are 2 copies of a short preview of WARP Connect. In the near future, the SIG members (and anyone with Acrobat Reader) will be able to read the latest issues of the IBM Personal

#### **INSIDE**

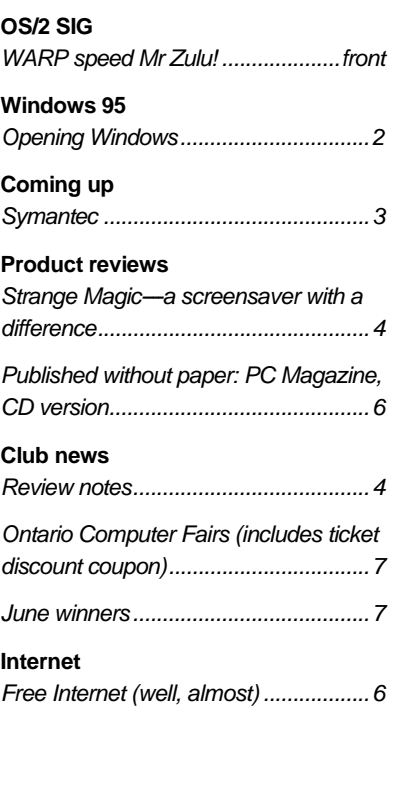

Software Magazine. Stay tuned to the SIG file area!

### **SIG Calendar**

Our fall schedule promises to be busy and challenging. October will find us holding our first "off-site" meeting. The highlights on the agenda include SIG elections, and a

*Continued on back page*

# <span id="page-1-0"></span>**Opening Windows**

#### by Chris Taylor

t the September OP-<br>CUG meeting, I in-<br>Power Toys for Windows 95. t the September OP-CUG meeting, I intended to talk on the Due to the shortness of time, I didn't get that chance, so I would like to discuss them here. Also. I would like to describe how to add some useful entries to your Start Menu.

Power Toys are a series of interface enhancements written by the Windows 95 development team. There are two releases of Power Toys, and both are available on The PUB (POWEROLD.EXE and POWERTOY.EXE). The older version is still available because one of the utilities (Send to any folder) was dropped in the newer release, and another utility (QuickRes) in the newer release expires in late September. (Chris informs me that he is testing a patch that removes the date check function. This patch will be posted on The PUB when it proves to be OK*: Ed*). Note that these utilities are totally unsupported. Don't call Microsoft to complain if any of these fail to work on your system.

#### **Send to any folder**

This utility adds an **Any Folder** entry to your Windows 95 **Send To** menu. You can then right-click on any file or directory, choose **Send To Any Folder**, and type (or

browse to) an MS-DOS path to move or copy the file into. Great for those who miss a command line approach to copying and moving files.

#### **Fast folder contents**

When you right-click on any folder or other container, you get a cascade menu that shows the contents of that folder, one-level deep. It works on shortcuts-to-folders, too.

### **Cabfile Viewer**

The new CAB file format is used for Windows 95 distribution files. You can expect to see it more in the future. They are like ZIP files in that they can contain multiple files in a compressed format. The CAB-FILE Viewer lets you browse right into a CAB file to see its contents, and to perform normal shell operations on the files inside. Just double-click on a CAB file in explorer and it opens up the contents in a window.

## **Round clock**

This version of CLOCK.EXE takes advantage of Windows 95's region windows, so your analog clock is round, just like a real clock. Trivial? Sure, but it's free.

### **Explore from here**

This is a simple custom command for all folders and containers that lets you right-click and choose **Explore from Here** to get an Explorer window that has the target folder as its root. Very nice for people who normally use the regular Open option for folders, but occasionally prefer an explorer view.

### **Shortcut target menu**

You can get the properties for a shortcut's target just by right-clicking the shortcut. This extension adds to any shortcut's context menu the complete context menu of its target.

### **Xmouse**

You can make any window rise to the top (become the focus) simply by moving the mouse over top of the window without clicking on it. You can make it affect all windows or just DOS sessions.

### **Quickres**

Allows you to change the video resolution and colour depth from the notification area. Depending on the video card, you may not have to reboot when changing colour depth as you have to when done through control panel (or right-clicking on the desktop and choosing Properties).

*Continued on page 6*

## Coming up

# <span id="page-2-0"></span>**Symantec**

by Harald Freise

**A** Ithough unavailable<br>for comment, Mr.<br>Canada Sales Manager of Sylthough unavailable for comment, Mr. Blair Canavan, Eastern mantec will be our next speaker on Tuesday evening October 10 in the auditorium of Sir Robert Borden High School.

There are many new and revised products in Symantec's line. In case you haven't heard, Norton Desktop, Norton Utilities, and Anti-virus don't work within Windows 95. All the pre-'95 versions of Symantec's products worked well and have a solid reputation. Symantec has been working right along with Microsoft in developing software for Windows 95. Heck, they even had the same deal with a 'preview' version of Norton Utilities. (Will marketing opportunities ever end?)

### **Norton Utilities**

A new 32-bit version of Norton Utilities for '95 now features:

- a pre-Windows 95 installation tune up, freeing up disk space and providing a comprehensive pre-installation physical
- Norton System Doctor that can continuously monitor all vital resources and data integrity, warning you of impending disaster and recommends actions or fixes problems automatically

### **Calendar** *(subject to change)*

General Meeting Location: Sir Robert Borden HS

131 Greenbank Road

**General Meeting Time:** 7:30 p.m. to 10 p.m.

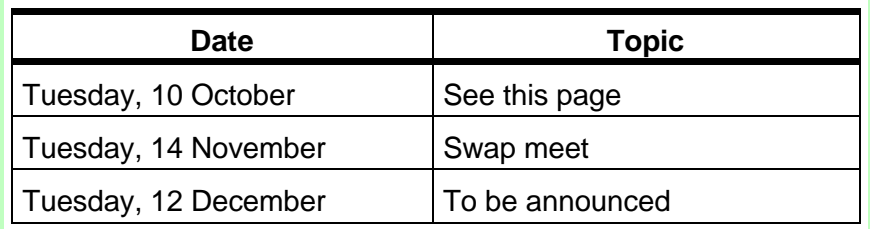

- Norton Disk Doctor that uses 32-bit technology to diagnose and repair file system problems
- Unerase using a wizard-like interface that leads you through file recovery process
- System Information that can diagnose potential conflicts and configuration problems and tests system performance
- Norton Speed Disk that has been updated to 32-bit technology and can optimize and reduce future disk fragmentation

## **PcAnywhere**

PcAnywhere 2.0 promises to make large, reliable, file transfers about twice as fast as remote connection in Windows 95. It continues with the ability to synchronize files and directories remotely over standard noisy telephone lines.

## **Norton Anti-Virus**

Norton Anti-Virus has been uprated to wear the Windows 95 logo, with automatic background monitoring using a virtual device driver insuring

backups and files are transferred virus free. Performance gains and a new Virus sensor is said to provide continuous, transparent protection against new or unknown viruses.

## **Norton Navigator**

Norton Navigator promises to allow you to work faster in '95 (hopefully in '96 too) by managing your files, folders and taskbar better. It's Fastfind is supposed to find specific text strings 10 times faster than Windows 95's Find utility.

## **Delrina**

Symantec has been growing again and has acquired/merged/bought/cooperated with Delrina, famous for its easy to use and feature rich fax and communications software. Windows 95 apps are still in short supply at Delrina but they promise free upgrades if you purchase their products now (please keep your receipt.)

Delrina has newly bundled a Fujitsu page scanner with their WinFax Pro software for *Continued on page 6*

## <span id="page-3-0"></span>**Strange Magic-a screensaver with a difference**

by Harald Freise

**A** toasters with an innovative local company has entered the fray once dominated by flying product called ''Strange Magic---World's First Animated Stereographic Screensaver''.

Ergonomic Visual Software (EVS) of Nepean has taken those 3-D stare-at-'em-till-theymake-sense pictures, and made them appear to move to be used as a screen saver on your PC. Albeit the motion isn't anywhere near full video but they do in fact have a degree of motion. Of all the images pro-

vided I could not see the 3-D effect in only one of them.

**Strange Magic** ships with a control program called Creator. This program generates personalized individual screensavers from the CD-ROM images provided. There are a selection of static high- and low-resolution images as well as those that have animation. There are 20 wipes and dissolves and a simple drag and drop method is used to arrange the various screens and elements. The EVS images are proprietary, and additional images are to be made available.

**Health Watch** is another feature of Strange Magic. The user has the ability to decide

how often and for how long to take an 'Ocular Break' to view a the 3-D computer image presented on your screen. Using your newly acquired long 3-D focus skills they give your eyes the break they deserve from staring at a lowly two dimensional screen.

Recommended hardware is  $\text{stiff}$ —a 486, 8Mb RAM, Accelerated video card (which must display at least 256 colours), 2Mb free hard disk space (nominal installation), 2X CD-ROM, mouse, Windows 3.1. Be prepared for leisurely performance running images on a 486 from the CD-ROM. Easy to install, it's fun and it works. ✧✧✧

## Club News

## **Review notes**

**T** by club members. This column he Ottawa PC Users Group occasionally receives items for review will appear regularly to announce items received for review, being reviewed, and for which the review overdue. If there is no entry for a part, that part will not appear.

- **Out for Review** means the person listed has received the item and is presently evaluating it.
- **Review overdue** means the review should have been published already. The review is important not only to club members but also to the

corporations who have given us the item. In accepting the item, we agree to review it.

• **Ready for review** means the item has been received and we are looking for a reviewer. If you are interested in reviewing an item, contact Chris Seal either on The PUB or at the general meeting.

### **Ready for review**

We have received two books from JIST Works, Inc., 720 North Park Avenue, Indianapolis, IN 46202-3431.

• Using the Internet in Your Job Search.

This book explains how to connect to the Internet and use it to find a job. It also includes a special chapter for employers interested in using the Internet as an employee recruitment tool.

• Using WordPerfect in Your Job Search This book integrates information about the job market of the 1990s with specific information on how to create different types of resumes with any version of Word-Perfect, from 4.2 for DOS to 6.1 for Windows.

✧✧✧

**Opening Windows** *continued from page 2*

#### **Quick CD**

A taskbar notification icon that makes controlling audio CDs a breeze. When an audio CD is in your drive, Quick CD gives you convenient single-click play/pause control, a tooltip that tells you which track and time you're on, and a right-click menu that provides commands for starting, stopping, ejecting, and moving around the tracks on your CD.

That's it for the Power Toys. I find several of them to be very handy. Try them yourself and see if they make Windows 95 a bit easier to work with.

### **Adding more items to your Start menu**

At the September meeting, I mentioned it was possible to add Control Panel, Dial-Up Networking, and Printers to your Start menu. They become flyout menus giving you 2 click access at any time to anything in these folders.

To do this, open Explorer and navigate to your Windows\Start Menu folder (make sure the title bar indicates **Exploring - Start Menu**). Right click on the right-hand panel and choose **New**, **Folder**. A new folder appears, with a title of **New Folder**.

Rename the folder as shown in Figure 1.

#### **Control Panel.{21EC2020-3AeA-1069-A2DD-08002B30309D}**

Figure 1: Control Panel folder name

#### **Dial-Up Networking.{992CFFA0-F557-101A-88EC-00DD010CCC48}**

Figure 2: Dial-up Networking folder name

#### **Printers.{2227A280-3AEA-1069-A2DE-08002B30309D}**

Figure 3: Printers folder name

#### **Symantec** *continued from page 3*

a one stop scan, fax, file, and copy solution. Hopefully we'll get to see Delrina's new Cyberjack in action which purports to make life on the Internet a more organized experience. Cyberjack is included with WinComm Pro 7.0 and is available as part of the new Delrina CommSuite '95. The CommSuite adds say that it is the ''complete, affordable, integrated communications solution for Windows '95.'' The Cyberjack 7.0 beta program is available FREE from their web Note that there is a period after **Control Panel** and there is no letter O between the braces - those are zeros.

When you finish the rename, the period and the braces disappear from the display. Click on the Start button and you should see a new folder at the top called Control Panel. Move the mouse to it and you get a flyout menu with icons for each applet in Control Panel. You can do the same operation for Dial-Up Networking and Printers. The folder name values for these are shown in Figure 2 for Dialup networks, and Figure 3 for Printers.

That's all for this month. In the future, I hope to write more articles on Windows 95.

> As I mentioned at the September meeting, it is a brave new world out there. Moving from Windows 3.x to Windows 95 involves a lot of unlearning and learning new things if you want to tweak Windows to perform to your liking. If you have any subjects you would like covered in particular, let me know and I will see what I can do. ✧✧✧

site: http://www.delrina.com in case you want to guinea pig it.

As usual, the evening promises to be a lively one as Mr. Canavan and his entourage give us a glimpse into what is new now and into the foreseeable future of Symantec. ✧✧✧

#### Internet News

## <span id="page-5-0"></span>**Free Internet access (well, almost)**

by Bob Herres

**A** lic.net of Ottawa. The pub new model of communications has just been implemented by public.net is a service that allows anyone who registers unrestricted access to the Internet, FREE OF CHARGE.

Public.net functions like the public broadcast media where commercial interests fund programming and access. Public.net does not replace the two current models of Internet access. Instead it complements them by providing services they restrict. The National Capital FreeNet and commercial providers offer Email and Usenet News. Public.net provides everything else! This includes a wealth of local and national information as well as the capability to travel anywhere on the Internet, full graphic browsing and searching on the World Wide Web, participating in real-time video conferences, or downloading useful information and software. Along with all the other capabilities at your disposal when you have your own node on the world's largest network.

Use of the system is free. However there is a one time handling charge of \$20 to cover public.net's costs of producing and shipping the registration materials. In addition this fee reserves you 200 kbytes on our World Wide Web server when you are ready to post your own personal homepage.

Call public.net at 723-1897 (9:00 am to 4:00 pm) or download the user application (PUB-NET.ZIP) from the PUB.

✧✧✧

#### Product review

## **Published without paper: PC Magazine, CD version**

by Willem Vandijk

**P** C Magazine has entered the new age of publishing: paperless<br>and interactive. However, the C Magazine has entered the new age of publishing: paperless CD version is not merely text on a disk. You are treated to the full scope of multimedia presentation power, such as video clips of advertisers praising their wares, screen demos of applications, downloadable demo versions, and so on. All of the viewer applications required to read the CD are on the CD.

Installation is simple: File, Run, SetupCD. Or, if you're still in DOS, SetupCD

launches Windows for you and begins the install program. If you want to 'discard' the magazine, PC Magazine has an uninstall program (should be a must in all Windows programs!).

All articles from the previous year are in a text database, and a concise search screen allows you to find articles by text, author, subject or anything else. Filters allow you to make exclusions in the search criteria.

You can copy and paste text from the CD through the clipboard. Last, but not least, the ever popular PC Magazine

utilities are included. Many articles referring to or describing the utilities have a little icon of a floppy disk beside their listing on the CD. Double-click on an icon and the program asks you where you would like it!

Before you run to the store to buy the CD, check your desktop. It likes to see as a minimum configuration a 486SX running Windows 3.1 or higher, 6 Mb of RAM, a double-speed CD-ROM drive, a Windows-compatible (16-bit recommended) sound system, and a 256 VGA colour monitor.

✧✧✧

## <span id="page-6-0"></span>**Ontario Computer Fairs**

by Willem Vandijk

- **T** he information for the Ontario Computer Fairs is as follows.
- Place: Nepean Sportsplex, 1701 Woodroffe Ave.
- Date: October 14th and 15th, 1995
- Time: 11:00 am to 4:00 pm
- Cost: \$6, or \$5 with the use of the coupon

The following seminars are being presented on both days:

- 11:30 am: Buying a computer for the 1990's, by Harald Friese, Ottawa PC User group
- 12:20 pm: Introduction to the Internet, by Anthony

Doyle, MAGI Data Con sulting

- 1:00 pm: What is computer networking?, by Ken McKinlay, Ottawa Net ware Users Group
- 1:40 pm: Surfing the World Wide Web, by David Hughes, Ottawa Public.net
- 2:20 pm: Internet publish ing, by Mark Bell, MONI - TOR Computer Publica tion

We (the OPCUG) will be lo cated about half way at the left side wall, where we will have a mock-up of the BBS for demonstration purpose. ✧✧✧

Club News

## **June winners**

by Mark Cayer

**H** ere is the list of prize winners from the June 28 meeting.

## **Music Magic Songbook software**

Cornel Bierman Claude Jarry

## **World Music Sampler**

Stanley Cherkas Robert Fergusson

## **SST Multi Media Presentation**

The grand prize winner of a copy of this software was: James Logan (the one from Ottawa and not Nepean). ✧✧✧

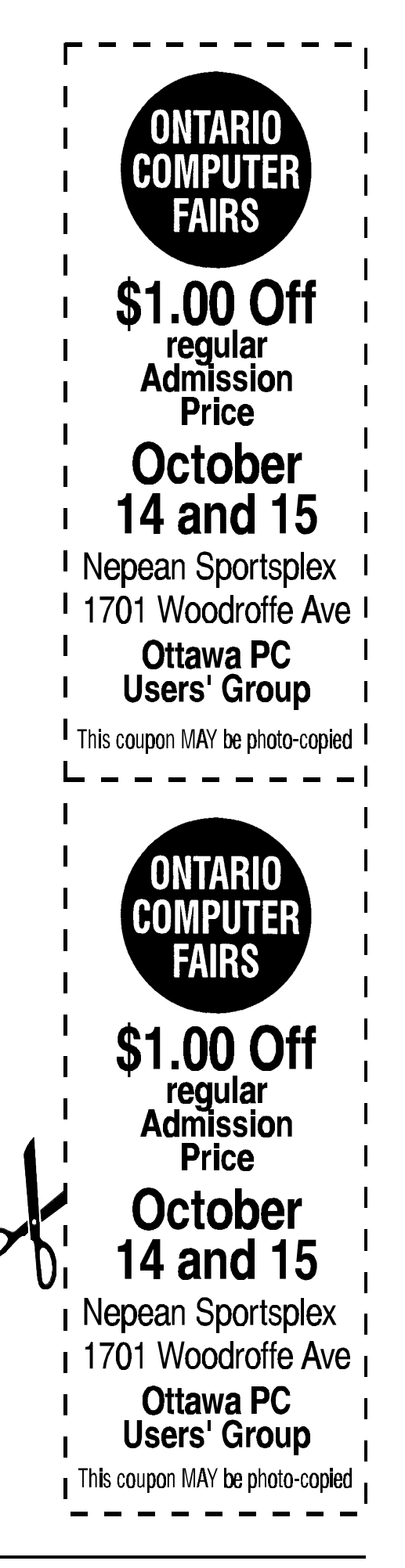

#### **Ottawa PC News**

Ottawa PC News is the newsletter of the Ottawa PC Users' Group (OPCUG), and is published monthly except in July. The opinions expressed in this newsletter may not necessarily represent the views of the club or its members. Deadline for submissions is the last day of the month prior to publication.

#### **Group Meetings**

OPCUG normally meets on the second Tuesday in the month, except in July at Sir Robert Borden HS, 131 Greenbank Road, Nepean. Meeting times are 7:30 p.m. to 10 p.m.

#### **Fees**

Membership: \$25 per year. Disk-of-the Month: \$25 for either 5.25-in or 3.5-inch diskettes (10 diskettes).

#### **Mailing Address**

3 Thatcher St., Nepean, Ontario, K2G 1S6<br>Telephone answering machine 723-1329 Telephone answering machine

#### **Bulletin board---the PUB (BBS)**

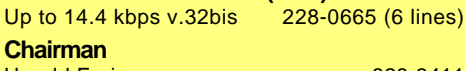

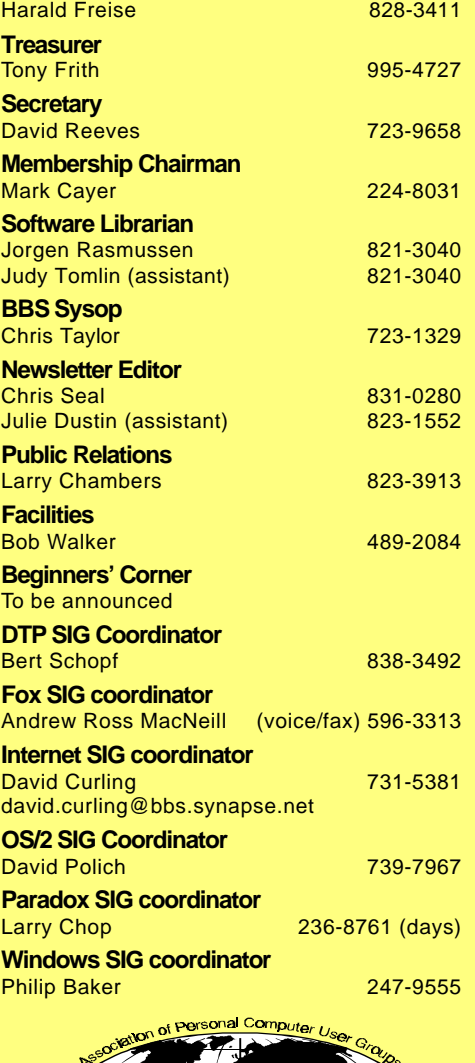

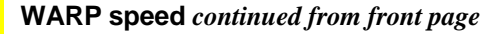

WARP Connect presentation complete with a draw for the fullpack CD-ROM version this product. There will also be lots of opportunity for Q&A.

In November, we will again be off-site from the general meeting. The main presentation topic at the moment is TBA'd but there will be a

draw for PFS Works for OS/2 and the book OS/2 Warp for dummies.

Exciting times ahead for the  $OS/2$  SIG—you won't want to miss any announcements so be sure to check the PUB regularly in the Club Meeting Area. And while on the PUB, why not take a few minutes to scan the SIG message and file areas!

✧✧✧